# Graphics with Processing

### 2017-11 シェーディングとマッピング http://vilab.org 塩澤秀和

### 11.1 シェーディング

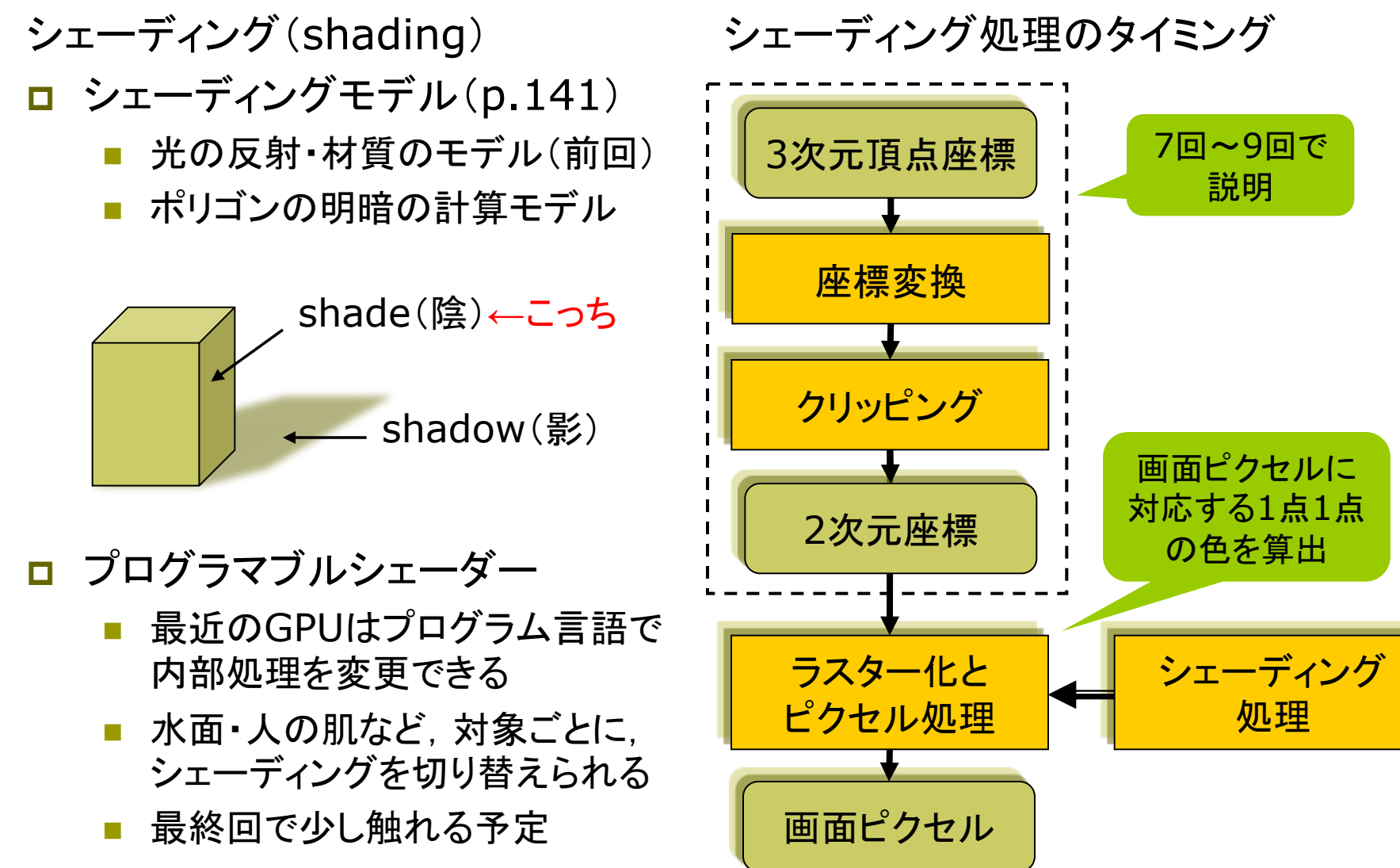

### 11.2 フラットシェーディング

#### フラットシェーディング (p.155)

各ポリゴンを単一色で描画 m.

- ポリゴンの代表点(例:重心)の 法線ベクトルを面の向きとする
- 法線ベクトルと入射光の角度か ら色(反射光)を計算する
- 面全体を同一色で描画する
- 均一な平行光が平面に当たる 場合は光学的に正しい

- 高速だがリアリティには欠ける

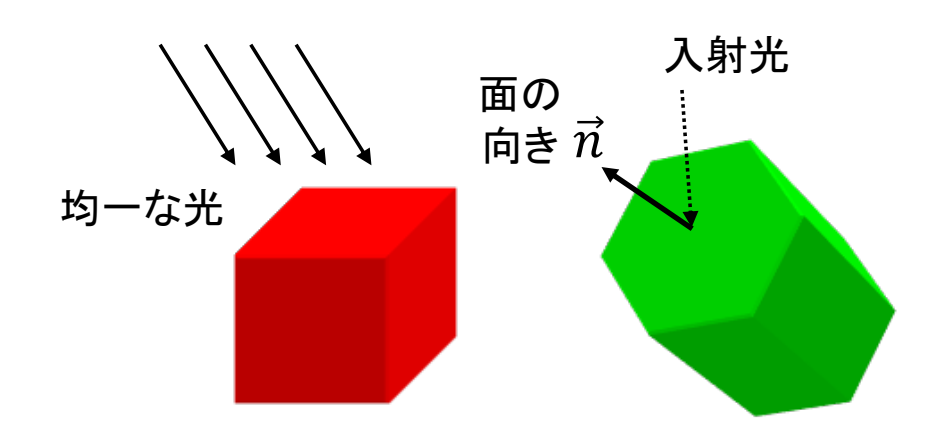

法線ベクトル(p.67)

\n平面の方種式から

\n
$$
ax + by + cz + d = 0
$$

\n
$$
\vec{N} = (a, b, c)
$$

\n
$$
\vec{m} = \left(\frac{\partial F}{\partial x}, \frac{\partial F}{\partial y}, \frac{\partial F}{\partial z}\right)
$$

\n
$$
\vec{v_1}
$$

\n
$$
\vec{v_2}
$$

\n
$$
\vec{N} = \vec{v_1} \times \vec{v_2}
$$

\n
$$
\vec{M} = \vec{V_1} \times \vec{v_2}
$$

\n
$$
\vec{M} = \vec{N} / |\vec{N}|
$$

\n
$$
\left(\frac{y_1 z_2 - z_1 y_2}{z_1 x_2 - y_1 x_2}\right)
$$

\n
$$
\vec{m} = \vec{N} / |\vec{N}|
$$

\n
$$
\left(\frac{z_1 x_2 - x_1 z_2}{x_1 y_2 - y_1 x_2}\right)
$$

(大きさを1にする)

### 11.3\* スムースシェーディング

#### グロー(Gouraud)シェーディング

頂点間の色を補間(p.156)  $\Box$ 

- まず、頂点位置の法線ベクトル →入射光→反射光と計算して. ポリゴンのすみの色を決定する
- 次に, 2D画面上で色を滑らかに 補間してポリゴンを塗り潰す
- 処理が高速

フォン(Phong)シェーディング

- 法線ベクトルを補間(p.157)  $\Box$ 
	- ポリゴン頂点における値を元に, 画面上の各ピクセルに対応する 法線ベクトル等の値を補間する
	- ピクセルごとに反射光を計算し, ポリゴンを塗り潰す
	- 鏡面反射の光沢をリアルに表現

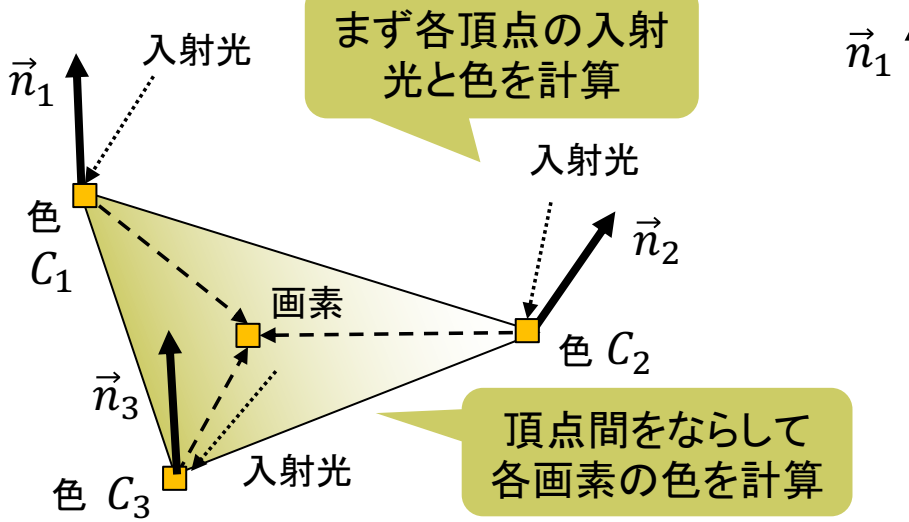

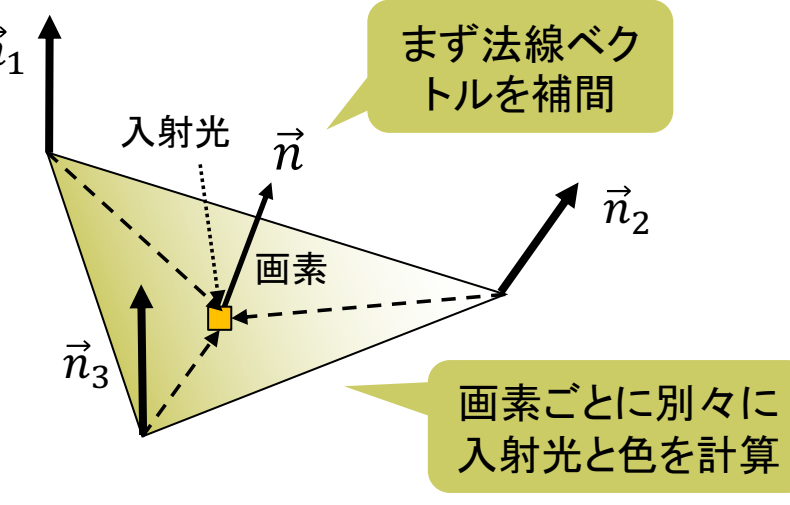

## 11.4 バイリニア補間

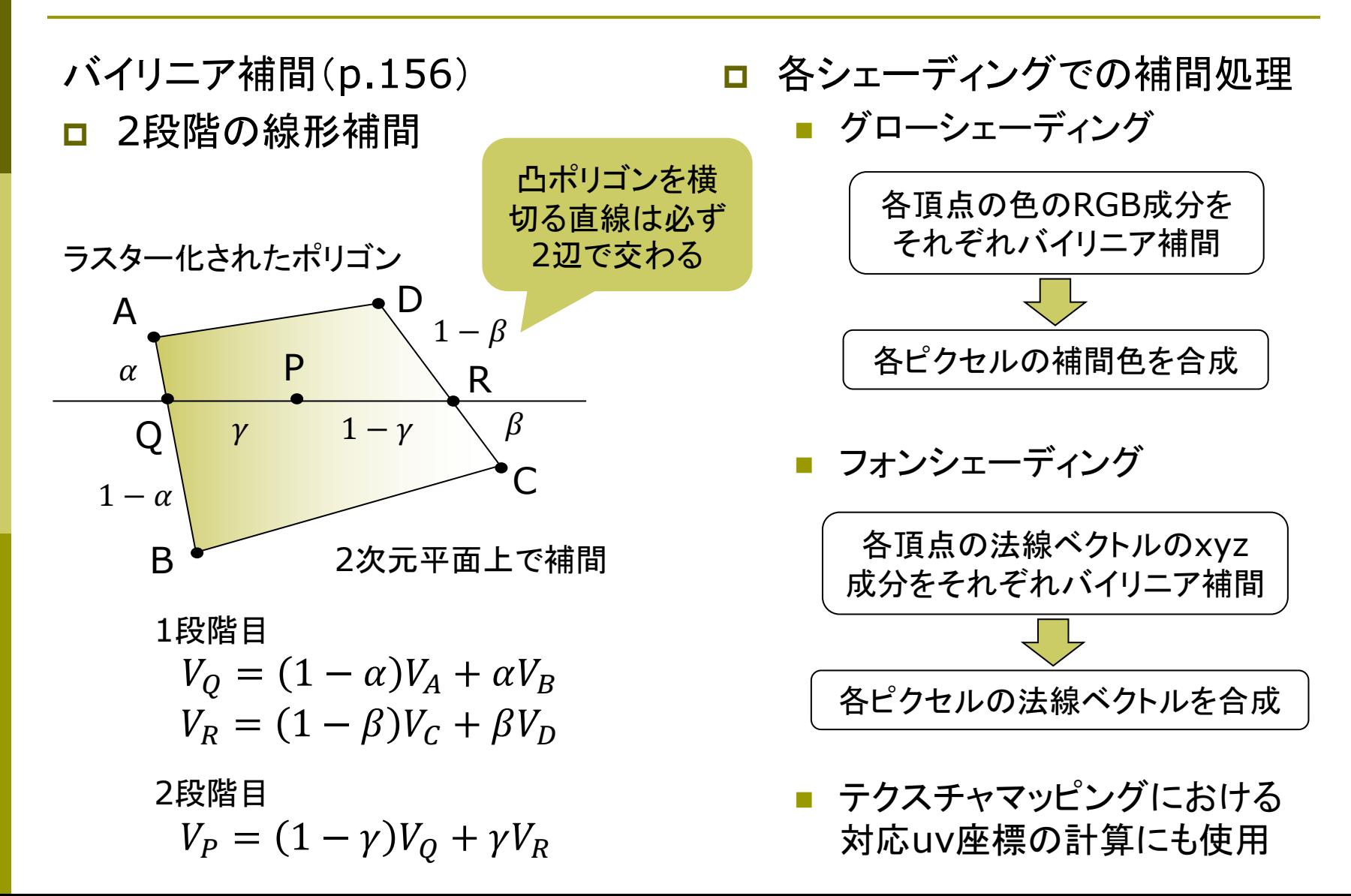

# 11.5 ポリゴン曲面

ポリゴン曲面(p.94)

曲面の近似 П

- ポリゴンの集合で曲面を表す
- 三角形を使うことが多い(頂点が 必ず同一平面上にあるから)
- ポリゴンをつなぐ頂点には元の 曲面の法線ベクトルを設定する
- スムースシェーディングで面の 色を滑らかにつなげて描画する ことで. 曲面に見せかける

法線ベクトルの設定

 $normal(nx, ny, nz)$ 

- 曲面近似等のために、 頂点位置 の法線ベクトルを明示的に設定
- 対応するvertexの直前で使う

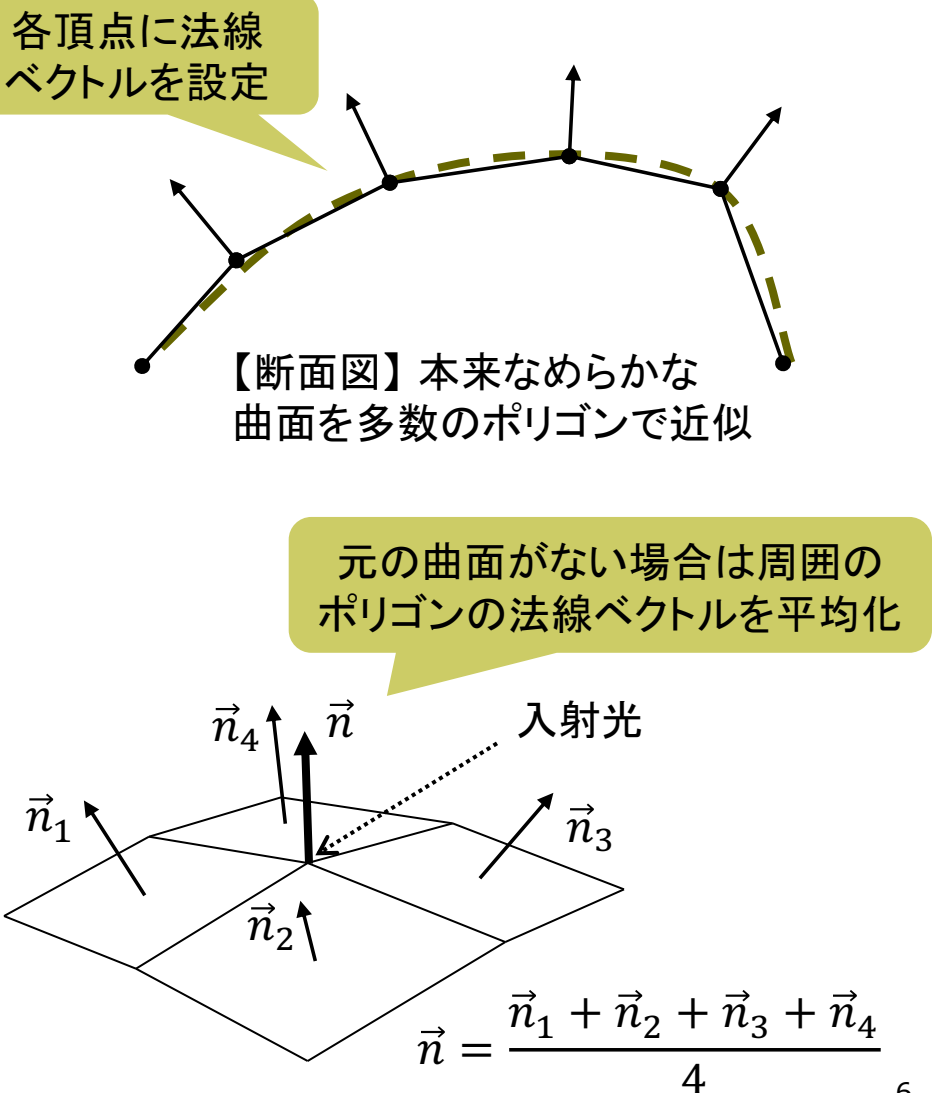

# 11.6 ポリゴン曲面の例

実はQUAD STRIPで描けば Processingが自動で滑らかに 見える法線ベクトルを設定する

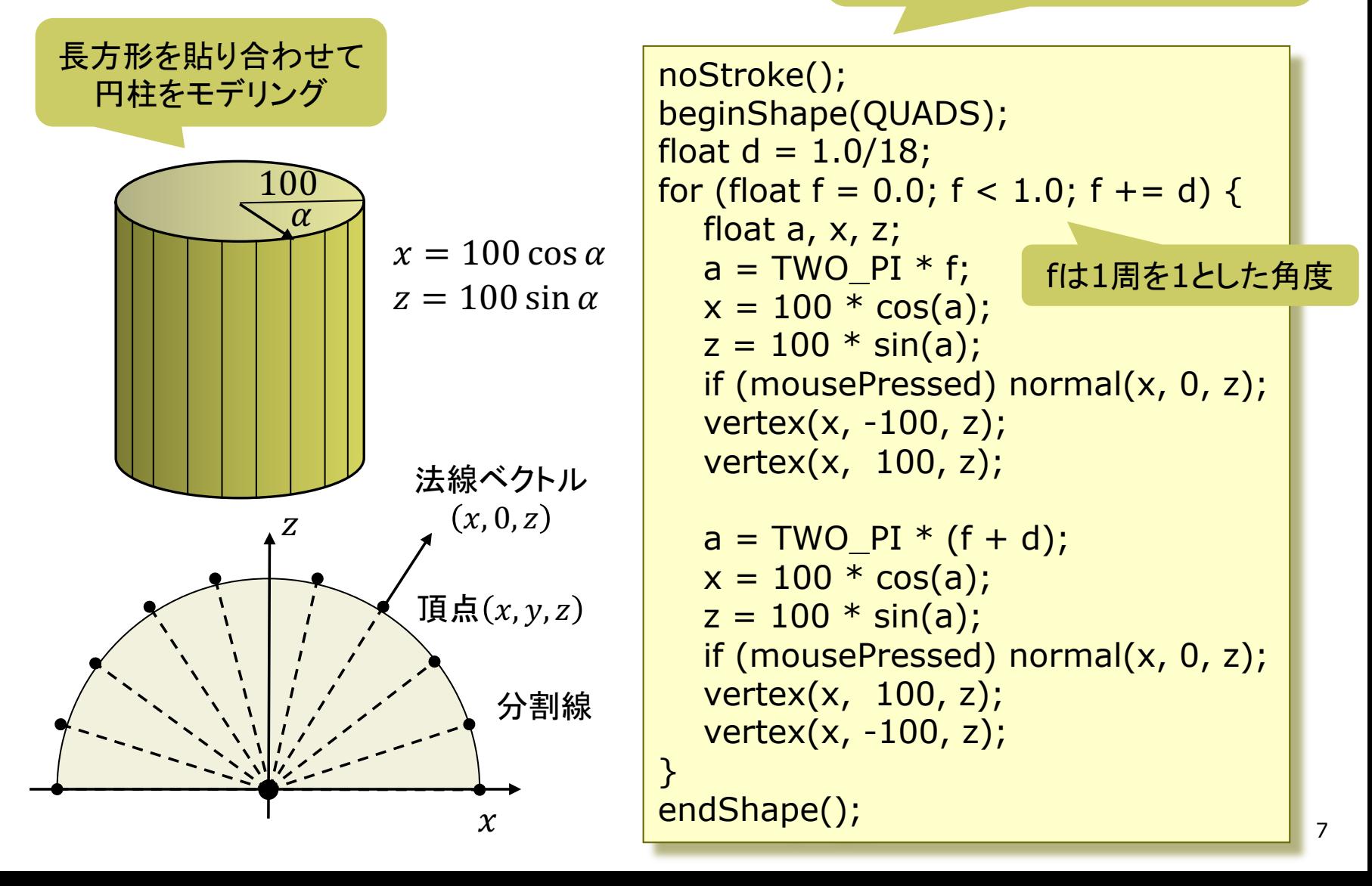

# 11.7 テクスチャマッピング(p.162)

#### テクスチャマッピング

- texture=布目·模様 П
	- 立体表面に画像(=色分布)を シールのように貼りつける (例)球に世界地図を貼りつける
	- 質感を表すのに効果てきめん  $\mathcal{C}^{\mathcal{A}}$
	- テクスチャ画像を構成する画素 をテクセル(texel)という
- uv座標(テクスチャ座標)  $\Box$ 
	- テクスチャ画像内の2D座標
	- モデリング座標と区別するため, (u, v) (またはs,t)で表す
- uvマッピング  $\Box$ 
	- ポリゴンの各頂点に画像の中の 対応点(uv座標)を設定する
	- 画像(u, v) → 空間(x, y, z)

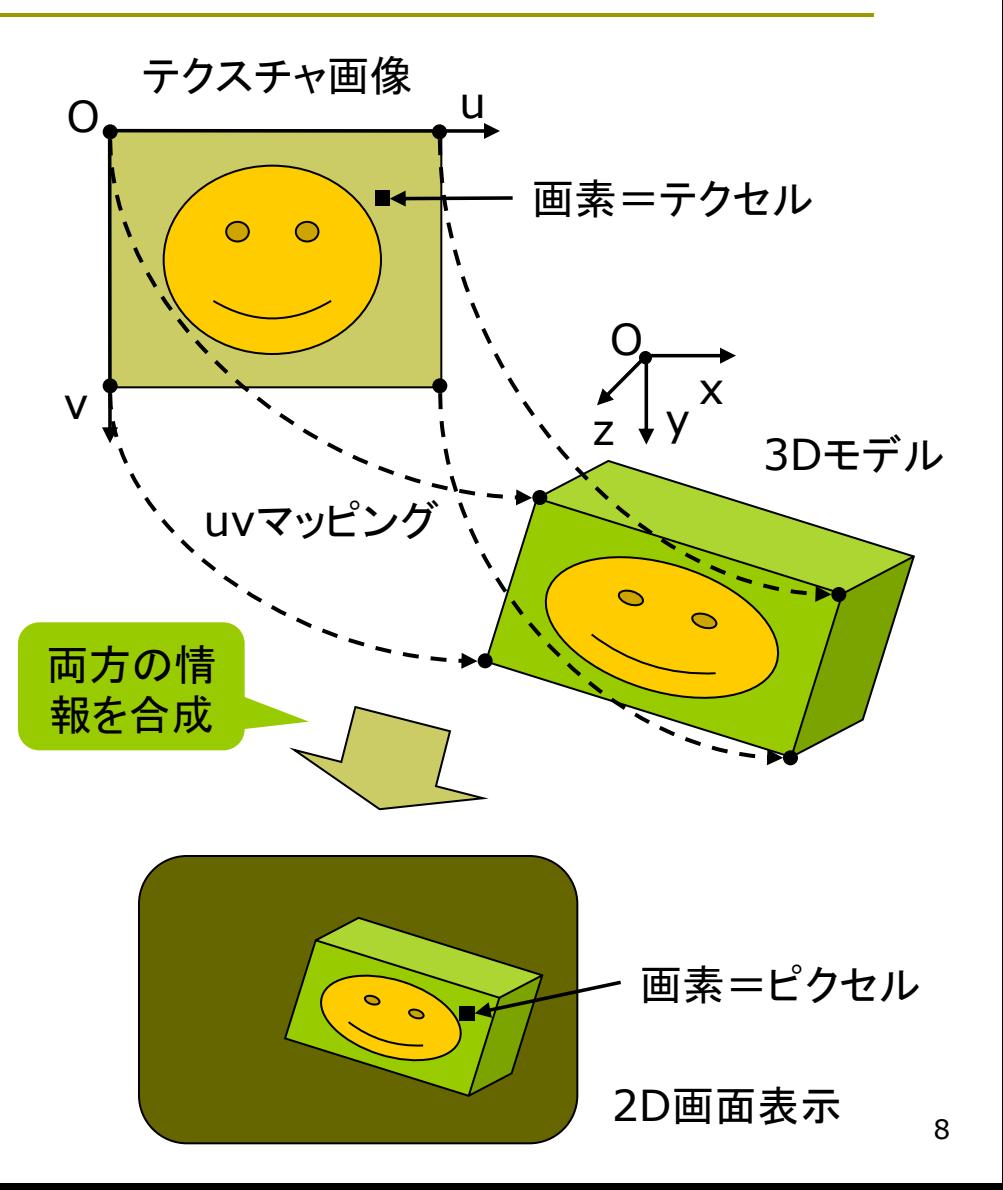

# 11.8 テクスチャマッピング関数

#### テクスチャマッピング関数

#### texture(画像)

- 画像: PImage型 (第3回参照)
- テクスチャ画像の設定
- beginShape(), endShape() の中で指定する
- **p** vertex(x, y, z, u, v)
	- 頂点(x, y, z)を追加し, そこに テクスチャ画像内の点(u, v)を 対応づける
	- 2Dでの画像変形にも使える vertex $(x, y, u, v)$
- **p** textureMode( $\pm$ - $\vdash$ )
	- uv座標の値の範囲
	- NORMAL: 0.0~1.0に正規化
	- IMAGE: 画像のピクセル座標

ロ サンプルプログラム

Examples  $\rightarrow$  Topics (3D)  $\rightarrow$  Textures の下 (Examples  $\rightarrow$  Libraries  $\rightarrow$ 

OpenGL→TexturedSphere)

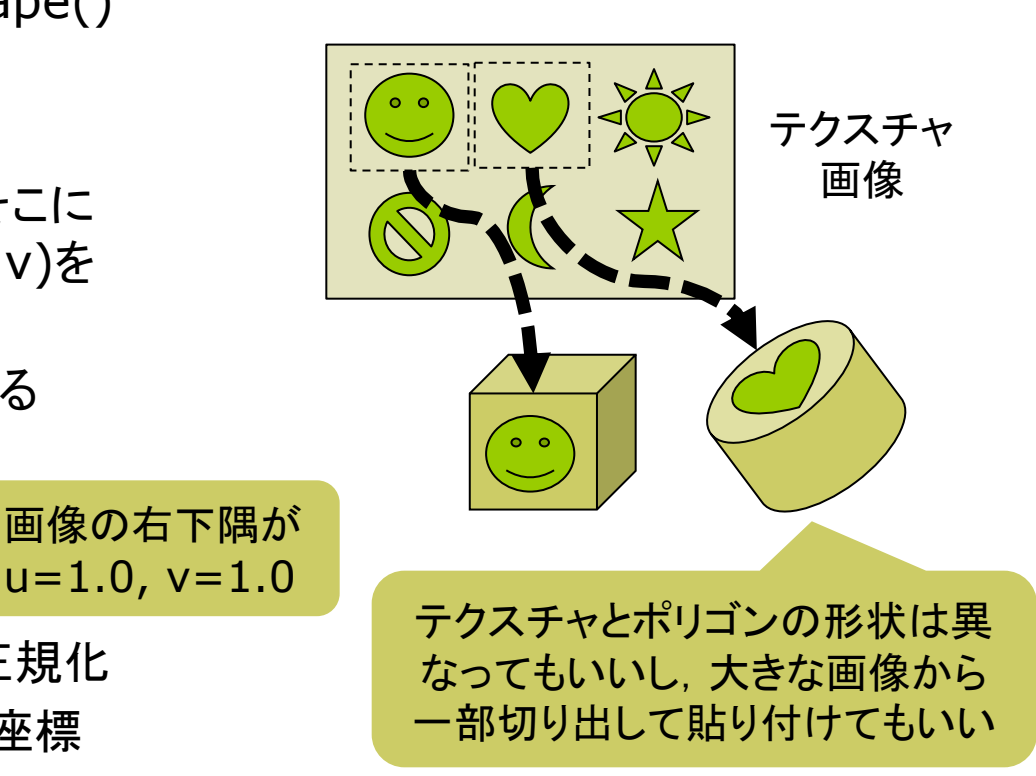

# 11.9 テクスチャマッピングの使用例

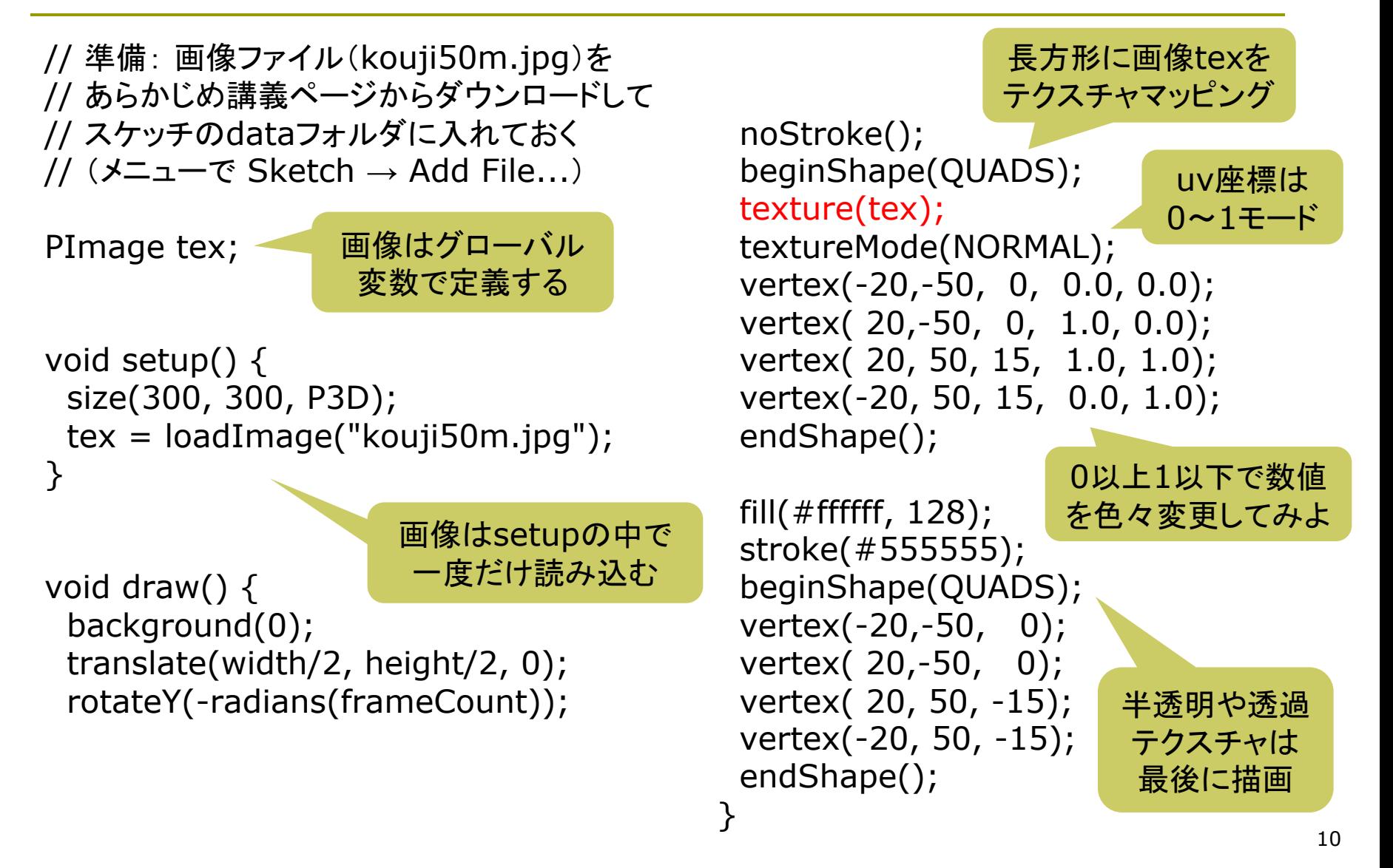

### 11.10 テクスチャの描画処理

テクスチャの描画処理(p.148)

画面座標→uv座標 П

- 画面上の各ピクセルの描画時に 元のuv座標を逆算する
- ポリゴンの頂点に設定されたuv 座標値からバイリニア補間する

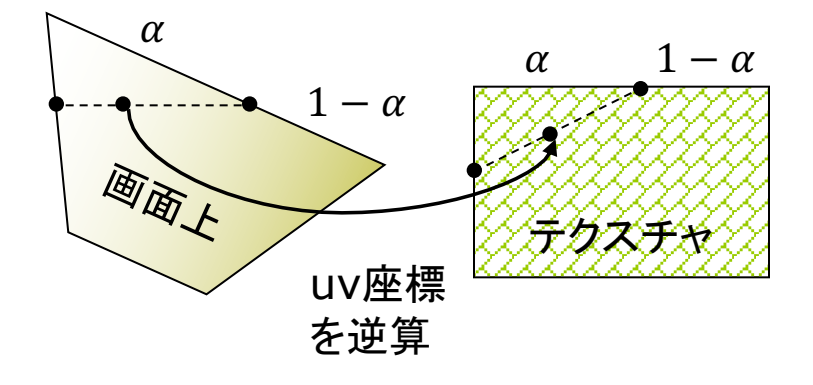

uv座標→描画色  $\Box$ 

- 求めたuv座標の周辺テクセル から補間等で描画色を決める
- 画像の拡大·変形技術と同じ
- パースペクティブ補正
- 透視投影での補正  $\Box$ 
	- 遠くにいくほどテクスチャを縮めて "ゆがみ"を防ぐ

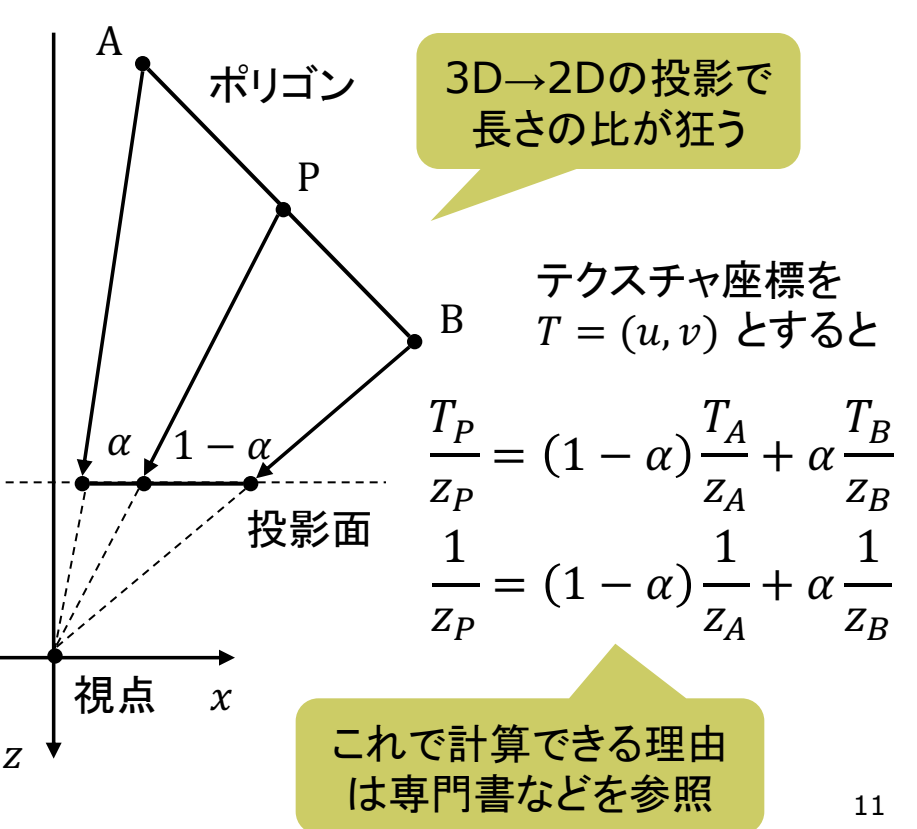

# 11.11 その他のマッピング技術

#### バンプマッピング (p.166)

□ 凹凸を表面にマッピング

- 表面の細かい凹凸から計算した 法線ベクトルの分布を貼り付け, 凹凸があるような陰影をつける
- 任意の法線分布を用意しておく ものは「法線マッピング」という

光の反射から 見える凹凸 表面は平らなまま 法線ベクトルをマッピング

#### その他のマッピング

ロ 視差マッピング

- 凹凸のある表面を違う方向から 見ると, でっぱりの高さによって 位置がずれて見える(視差)
- 視線と高さに応じて,uv座標を ずらしてマッピングする
- <u>□</u> 投影テクスチャマッピング(p.164)
	- プロジェクタで投影するように, テクスチャを貼り付ける
	- 影の表現にも応用できる
- <u>ロ</u> 環境マッピング(p.168)
	- 金属などへの景色の映り込みを テクスチャで表現する
	- 視点から物体表面で反射して見 える景色をレンダリングして画像 を作成し、テクスチャとして貼る

### 11.12 演習課題

#### 課題

- □ 11.6のサンプルをもとに円筒の 表面に画像をぐるりと貼り付ける プログラムを作成しなさい
	- アニメーション等によって円筒の 全表面が見えるようにすること
	- さらに,PNG形式などで透過色 (透明部分)がある画像を貼って みると面白い

#### ロ 作品アップロード練習

- プログラムを保存したら, Tools → Archive Sketch で、画像も まとめたZIPファイルを作る
- Processingフォルダにできた ZIPファイルを下記から提出する
- http://www2.vilab.org/ upload/cg-upload.html

展開図画像などの利用

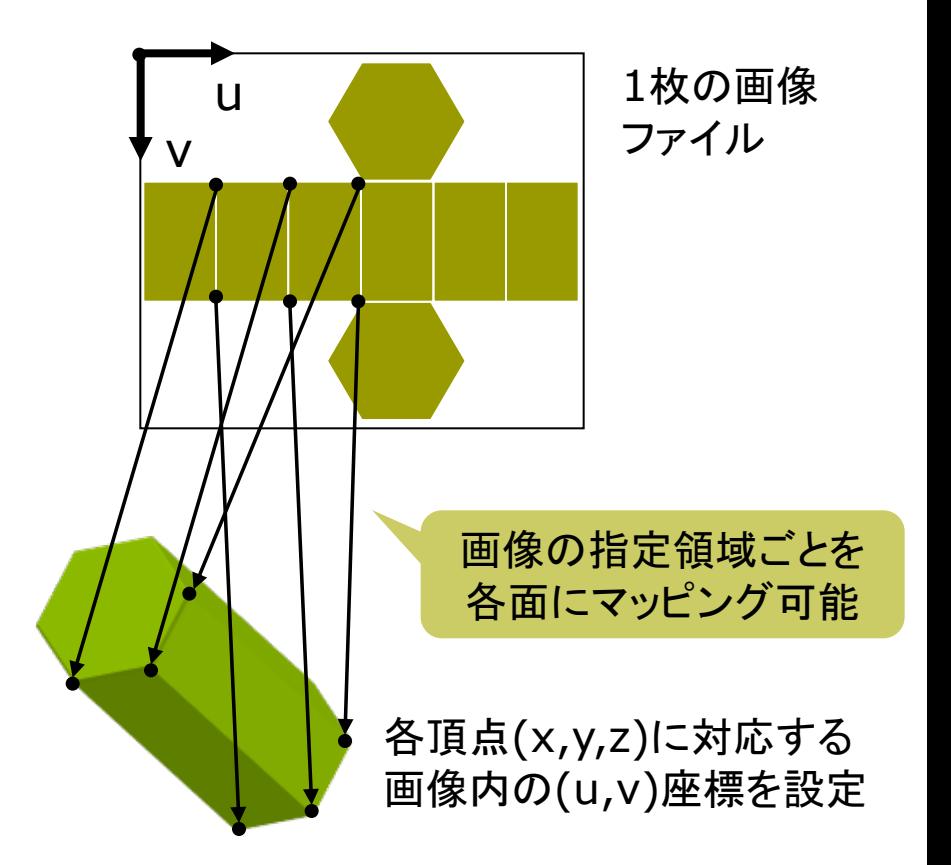

1枚のテクスチャ画像から別々のオブジェクトに 貼り付けることも可能 ⇒ "テクスチャアトラス"

### 11.13 参考:オフスクリーンレンダリング

}

// いったん"隠し画面"に描いた図形を // 画像としてポリゴンに貼り付ける例 PGraphics pg; // 隠し画面用変数

```
void setup() {
 size(400, 300, P3D); 
 // 隠し画面を開く
 // 3つの引数の意味はsize関数と同じ
 pq = createGraphics(100, 100,JAVA2D);
}
```

```
void draw() {
 // 隠し画面上での描画処理
 pg.beginDraw(); // 開始
 pg.background(255);
 pg.translate(50, 50);
 pg.fill(240, 180, 180);
 pg.rotate(radians(frameCount));
 pg.rect(-100, -3, 200, 6);
 pg.endDraw(); // 終了
```

```
<u> // 表示画面での処理</u>
background(255);
lights();
translate(width / 2, height / 2, 0);
rotateX(radians(frameCount) / 8); 
noStroke();
scale(90);
```

```
beginShape(QUADS);
texture(pg); // 隠し画面を画像として使う
textureMode(IMAGE);
vertex(-1, 1, 1, 0, 0);
vertex( 0, 1, 0, 50, 0);
vertex( 0,-1, 0, 50, 100);
vertex(-1,-1, 1, 0, 100);
vertex( 0, 1, 0, 50, 0); 
vertex( 1, 1, 1, 100, 0);
vertex( 1,-1, 1, 100, 100);
vertex( 0,-1, 0, 50, 100);
endShape();
```